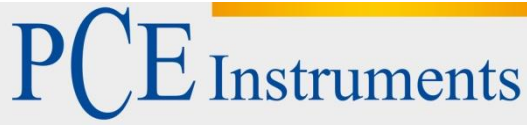

PCE Deutschland GmbH Im Langel 4 D-59872 Meschede Deutschland Tel: 02903 976 99 0 Fax: 02903 976 99 29 info@pce-instruments.com www.pce-instruments.com/deutsch

# **Bedienungsanleitung Thermometer PCE-T 390**

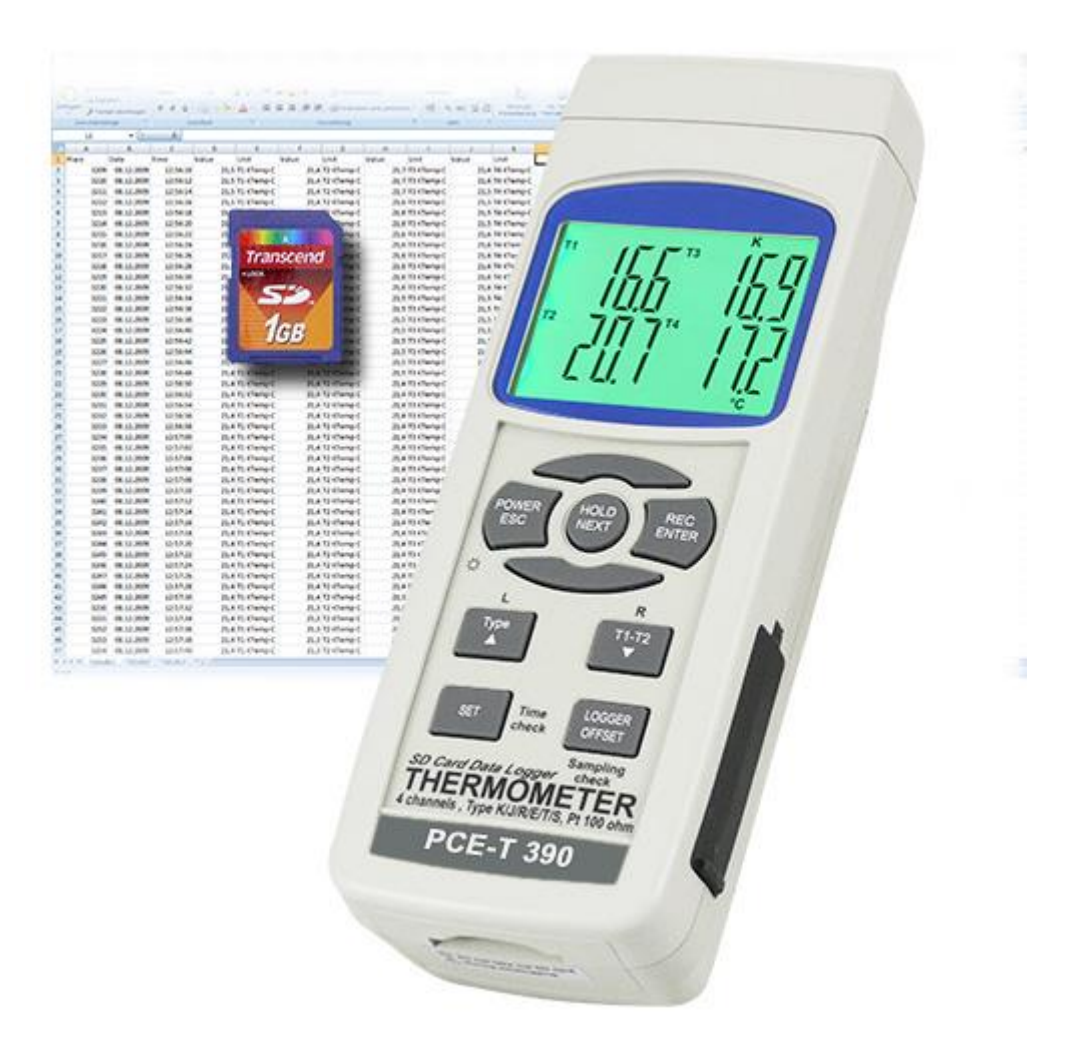

Version 2.0 Erstelldatum 25.01.2016 Letzte Änderung 18.05.2016

## Inhaltsverzeichnis

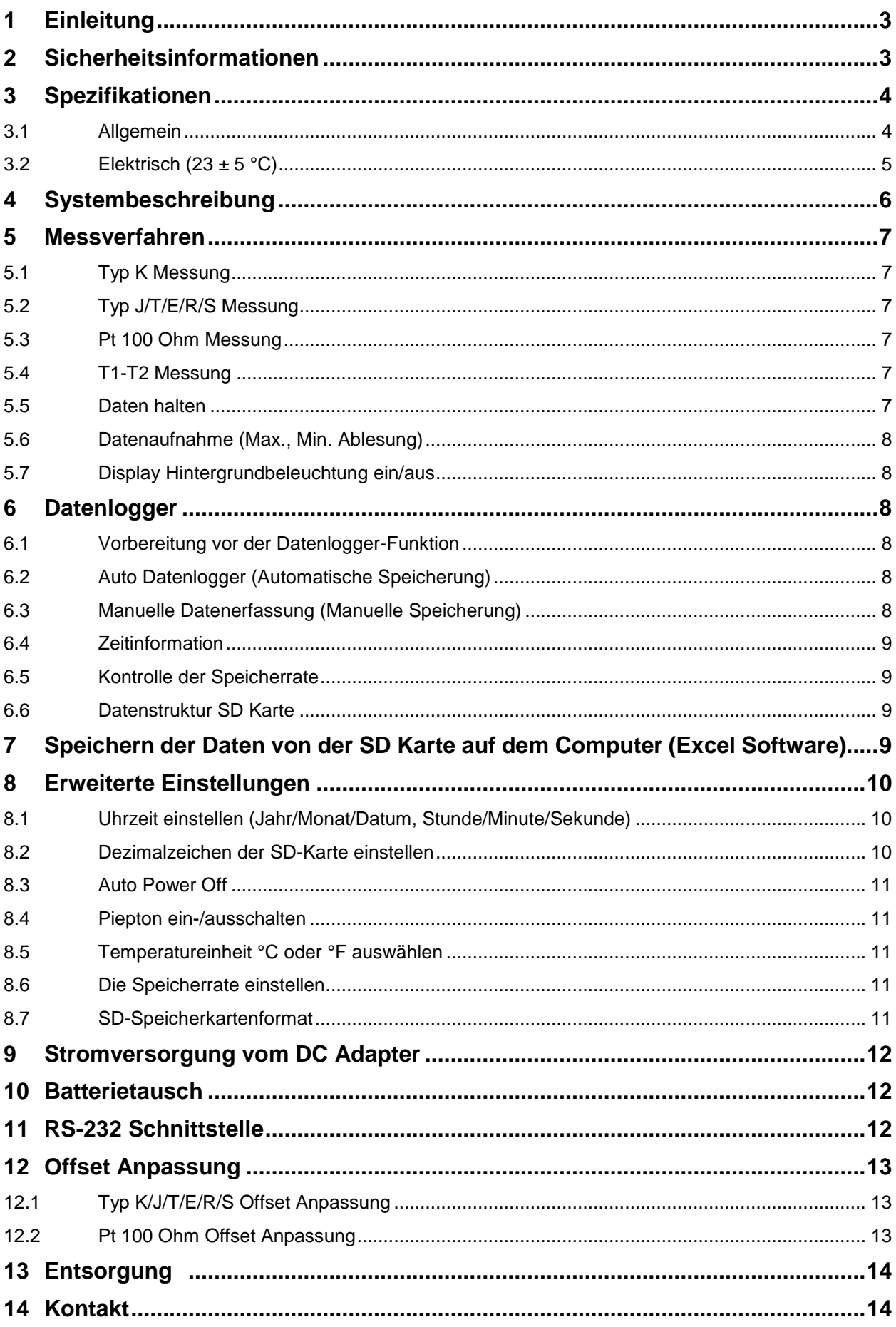

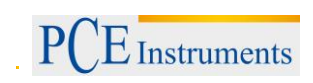

## <span id="page-2-0"></span>**1 Einleitung**

Wir gratulieren Ihnen zum Kauf dieses 4 Kanal Temperatur SD Karten Datenloggers, der durch seine Präzision und Technische Ausstattung, Ihnen lange Zeit bei Temperatur Messungen gute Dienste leisten wird. Um die Langlebigkeit zu gewähren, bitten wir Sie die Anleitung sorgfältig zu lesen und an einem leicht zugänglichen Ort aufzubewahren. Sollten Sie Fragen oder Anregungen haben, so bitten wir Sie uns zu Kontaktieren. Wir sind gerne für Sie da.

Lieferumfang: 1x Mehrkanal-Temperaturmessgerät PCE-T 390, 2x K-Typ-Drahtfühler, 6x Batterie, 1x SD Speicherkarte 2GB, Bedienungsanleitung.

## <span id="page-2-1"></span>**2 Sicherheitsinformationen**

Bitte lesen Sie dieses Benutzer-Handbuch sorgfältig und vollständig, bevor Sie das Gerät zum ersten Mal in Betrieb nehmen. Die Benutzung des Gerätes darf nur durch sorgfältig geschultes Personal erfolgen.

Dieses Benutzer-Handbuch wird von der PCE Deutschland ohne jegliche Gewährleistung veröffentlicht.

- Das Gerät darf nur innerhalb des angegebenen Temperaturbereichs verwendet werden.
- Das Gehäuse darf nur durch geschultes Personal der PCE Deutschland GmbH geöffnet werden.
- Verwenden Sie nur Original- oder gleichwertige Ersatzteile.
- Das Gerät sollte nie mit der Benutzeroberfläche aufgelegt werden (z. B. tastaturseitig auf einen Tisch).
- Nehmen Sie keine technischen Änderungen am Gerät vor.
- Das Gerät sollte regelmäßig mit einem trockenen Tuch abgewischt werden. Verwenden Sie nur pH neutrale Reinigungsmittel ohne Scheuer- und Lösungsmittel.
- Halten Sie das Gerät von explosiven Gasen fern.

Wir weisen ausdrücklich auf unsere allgemeinen Gewährleistungsbedingungen hin, die sich in unseren Allgemeinen Geschäftsbedingungen finden lassen.

Bei Fragen kontaktieren Sie bitte die PCE Deutschland GmbH.

## <span id="page-3-0"></span>**3 Spezifikationen**

## <span id="page-3-1"></span>**3.1 Allgemein**

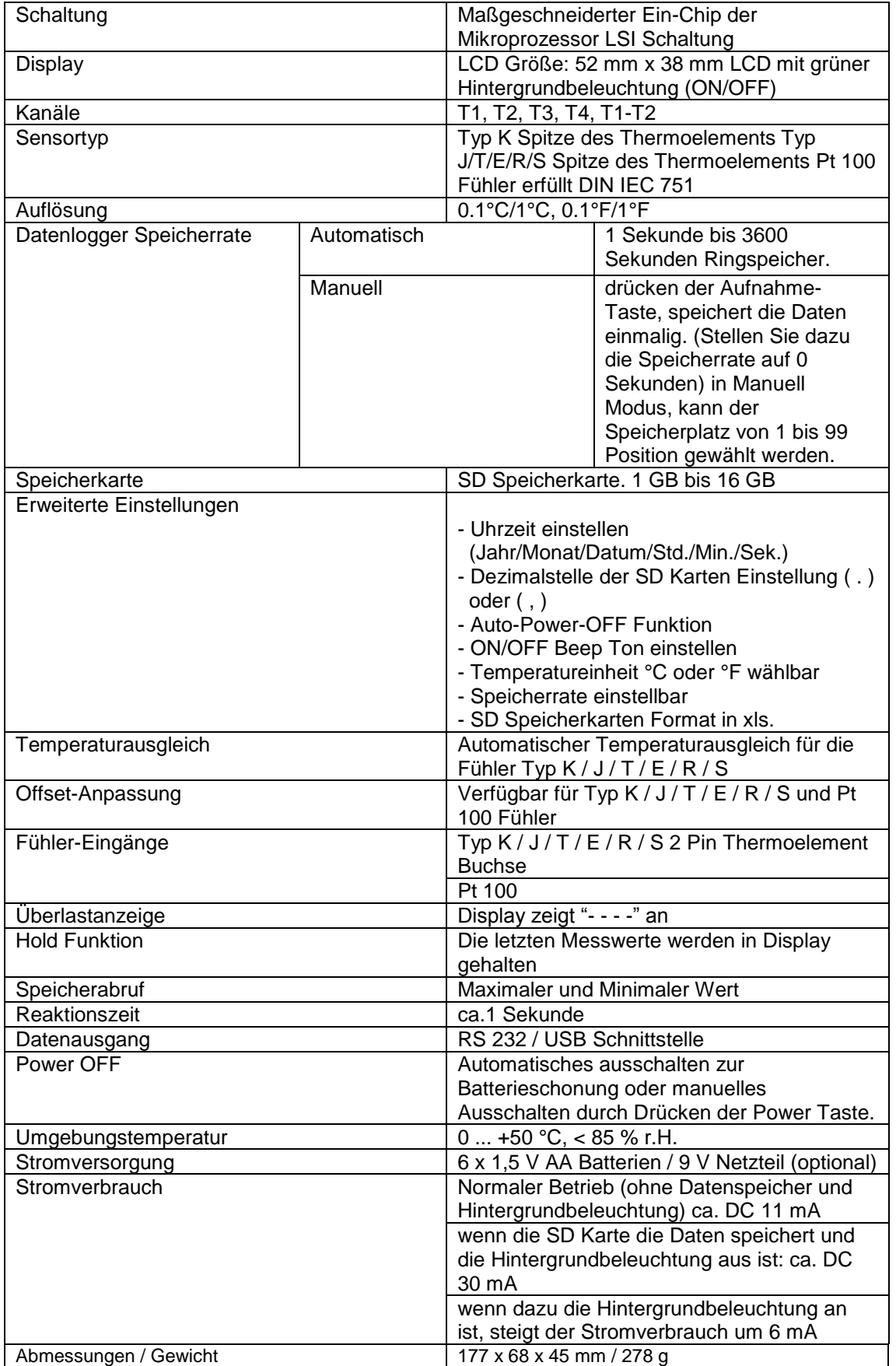

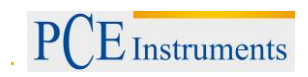

#### <span id="page-4-0"></span>**3.2 Elektrisch (23 ± 5 °C)**

#### **Pt 100 Ohm**

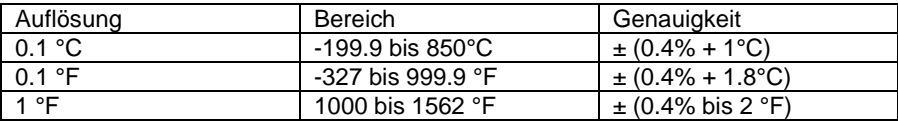

#### **Typen K/J/E/R/S**

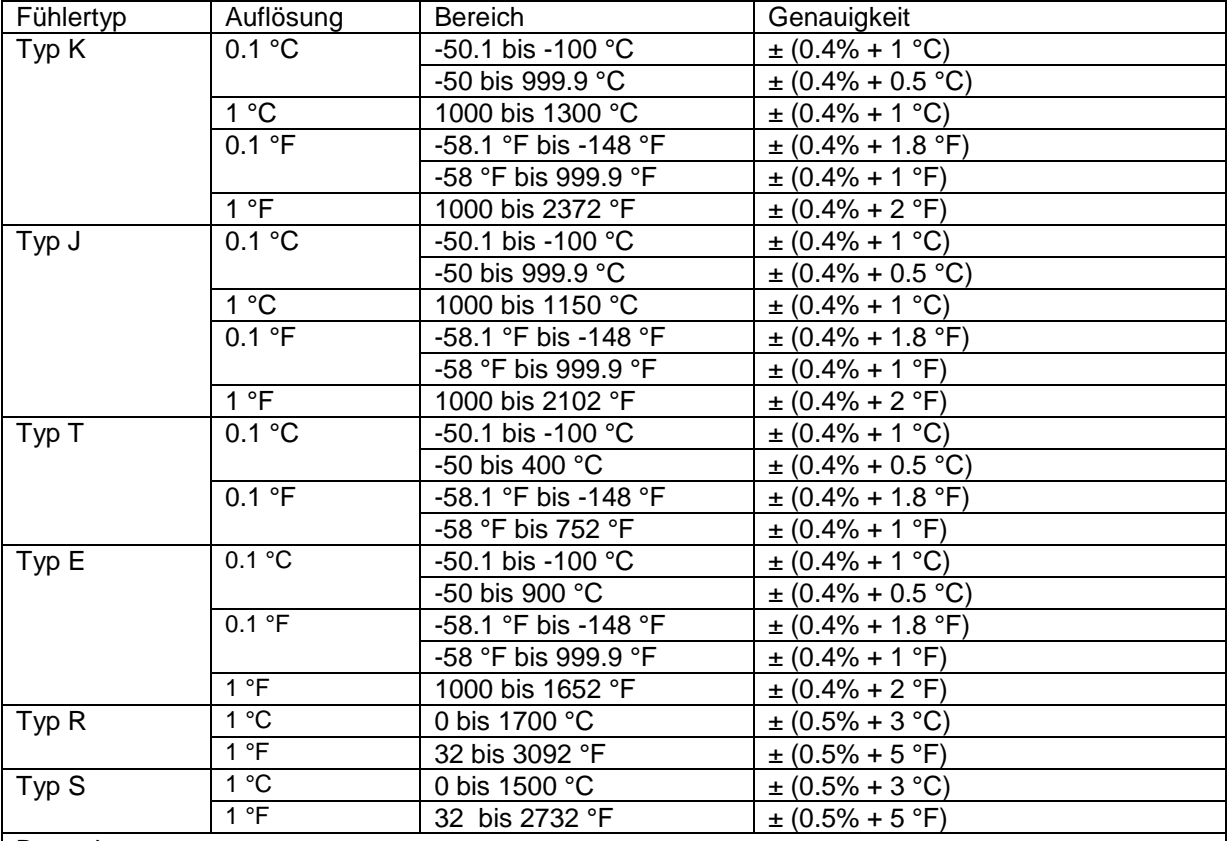

Bemerkung:

a. der Präzisionswert ist nur auf das Gerät spezifiziert.

b. Präzision ist im Rahmen der Umgebungstemperatur innerhalb 23 ± 5°C getestet.

Die oben genannte Spezifikationen wurden unter der RF Feld Stärke weniger als 3 V/M und einer Frequenz unter 30 MHz getestet.

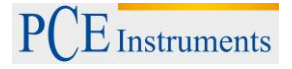

## <span id="page-5-0"></span>**4 Systembeschreibung**

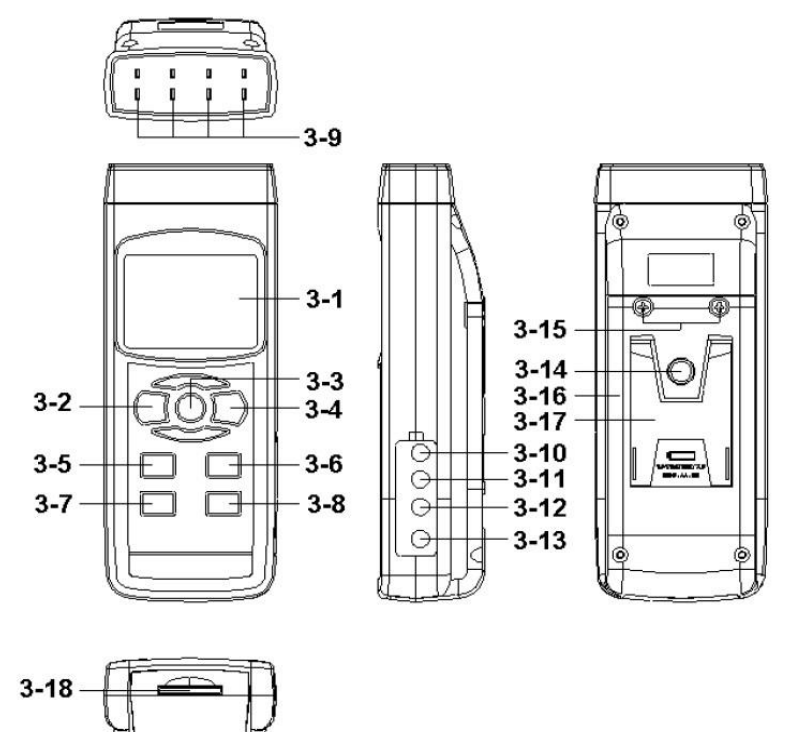

#### **Beschreibung Frontansicht**

3-1 Display

3-2 Power Taste (ESC, Hintergrundbeleuchtung) 3-3 Hold Taste (Next Taste) 3-4 REC Taste (Enter Taste) 3-5 Type Taste (▲Taste, L Taste) 3-6 T1-T2 Taste (▼ Taste, R Taste) 3-7 SET Taste (Zeit Check Taste) 3-8 Logger Taste (OFFSET Taste, Speicherrate Check Taste) 3-9 T1, T2, T3, T4 Eingangsbuchse (Typ K, Typ J) 3-10 PT1 Eingangsbuchse (Pt 100 ohm) 3-11 PT2 Eingangsbuchse (Pt 100 ohm) 3-12 RS-232 Schnittstelle 3-13 DC 9V Adapterbuchse 3-14 Stativschraube 3-15 Batteriefach Schrauben 3-16 Batteriefach / Deckel 3-17 Gestell 3-18 SD Karten Buchse

## <span id="page-6-0"></span>**5 Messverfahren**

#### <span id="page-6-1"></span>**5.1 Typ K Messung**

1) Schalten Sie das Gerät durch Drücken der "Power Taste" an.

Nach Einschaltung des Gerätes drücken Sie die "Power Taste" um das Gerät auszuschalten.

- 2) Standard Fühler für das Gerät sind die Typ K, das Display zeigt das "K" Zeichen an. Die Standardtemperatureinheit ist °C (°F), um zwischen den Einheiten zu wechseln lesen Sie die Beschreibung weiter unten.
- 3) Fügen Sie den K-Typ Fühler in die T1, T2, T3, T4 Eingangsbuchse. Das Display zeigt Ihnen die 4 Kanal (T1, T2, T3, T4) Temperaturwerte gleichzeitig an.

Wenn die bestimmten Kanäle die Temperaturfühler nicht eingeführt haben, sehen Sie auf dem Display "- - - - -".

#### <span id="page-6-2"></span>**5.2 Typ J/T/E/R/S Messung**

Alle Messprodezuren sind dieselben wie die K-Typ, ausgenommen das Sie die Temperatur- fühler durch drücken der "Type Taste" auswählen, solange bis das "J/T/E/R/S" Zeichen er- scheint.

#### <span id="page-6-3"></span>**5.3 Pt 100 Ohm Messung**

1) Alle Messprodezuren sind dieselben wie die K-Typ, ausgenommen das Sie den Tempe- raturfühler "Pt" durch drücken der "Type Taste" auswählen, solange bis das "Pt" Zeichen unten rechts erscheint.

Pt

2) Fügen Sie den Pt 100 ohm Fühler in

PT1 Einsteckbuchse

PT2 Einsteckbuchse

ein.

Die Pt 100 ohm Messung erlaubt nur eine Messung mit zwei Kanälen.

#### <span id="page-6-4"></span>**5.4 T1-T2 Messung**

Wenn Sie zwei Fühler ins Gerät eingesteckt haben: Typ K/J/T/E/R/S; T1, T2 Einsteckbuchse; Pt 100 ohm; PT1, PT2 Einsteckbuchse, drücken Sie die "T1-T2 Taste", das Display zeigt den Differenz Temperaturwert zwischen T1, T2 an.

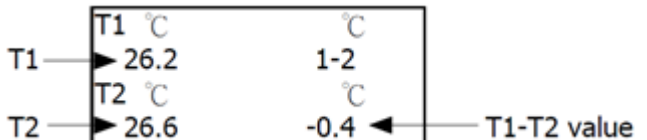

#### <span id="page-6-5"></span>**5.5 Daten halten**

Während der Messung drücken Sie bitte "Hold" und der gemessene Wert wird gehalten. Das Display zeigt das "HOLD" Symbol an. Drücken Sie die "Hold" Taste erneuert und die Anzeige läuft weiter.

#### <span id="page-7-0"></span>**5.6 Datenaufnahme (Max., Min. Ablesung)**

- 1) Die Datenaufnahme Funktion zeichnet die maximalen und minimalen Angaben auf. Drücken Sie die "REC" Taste einmal um die Funktion zu starten. "REC" erscheint im Display.
- 2) Mit dem "REC" Symbol auf dem Display:
	- a) Drücken Sie "REC" einmal, das "REC MAX" Symbol wird mit dem maximalen Wert angezeigt. Wenn Sie beabsichtigen den maximalen Wert zu entfernen, drücken Sie die "Hold" Taste, das Display zeigt nur das "REC" Symbol an und führt die Speicher- funktion kontinuierlich weiter.
	- b) Drücken Sie die "REC" Taste erneuert und das "REC MIN" Symbol wird zusammen mit dem minimalen Wert angezeigt. Wenn Sie beabsichtigen den minimalen Wert zu entfernen, drücken Sie die "Hold" Taste, das Display zeigt nur das "REC" Symbol an und führt die Speicherfunktion kontinuierlich weiter.
	- c) Um die Funktion zu verlassen, drücken Sie die "REC" Taste 2 Sekunden lang. Das Display kehrt zur aktuellen Messung zurück.

#### <span id="page-7-1"></span>**5.7 Display Hintergrundbeleuchtung ein/aus**

Nach Einschalten des Gerätes leuchtet die Hintergrundbeleuchtung automatisch. Drücken Sie während der Messung einmal die "Backlight" Taste um die Beleuchtung auszuschalten. Wenn Sie die Taste nochmal drücken geht das Licht wieder an.

## <span id="page-7-2"></span>**6 Datenlogger**

#### <span id="page-7-3"></span>**6.1 Vorbereitung vor der Datenlogger-Funktion**

- a. Stecken Sie die SD-Karte in die SD Karten Buchse. Die Vorderseite der SD Karte sollte entgegen dem unteren Gehäuse gerichtet sein.
- b. SD Karte Formatieren

 Wenn Sie die SD Karte das erste Mal im Gerät benutzen, empfehlen wir die SD Karte zu formatieren.

c. Zeiteinstellung

Wenn Sie das Gerät das erste Mal nutzen, sollten Sie die Uhrzeit einstellen.

d. Dezimalformat Einstellen

Als Dezimalzeichen der nummerischen Datenstruktur der SD Karte ist in der Regel ".", z.B. "20.6", "1000.53". Aber in einigen Länder wird ", " als Zeichen benutzt, z.B. "20,6", "1000,53". In jeder Situation sollten Sie den Dezimalcharakter zuerst einstellen.

#### <span id="page-7-4"></span>**6.2 Auto Datenlogger (Automatische Speicherung)**

a. Datenlogger starten

Drücken Sie die "REC" Taste einmal, das Display zeigt "REC" an, dann drücken Sie "Logger", das "REC" blinkt und der Beep-Ton ertönt, zur gleichen Zeit wird der gemessene Wert in den Speicher gespeichert.

- b. Anhalten der Datenerfassung Während der Speicherung "REC" drücken Sie die "Logger" Taste und die Speicherung der Daten wird unterbrochen. Das "REC" im Display hört auf zu blinken.
- c. Beenden der Speicherung Während der Pause ("REC" blinkend im Display) der Speicherung, drücken Sie "REC" 2 Sekunden lang, "REC" erlöscht im Display und die Speicherung ist beendet.

#### <span id="page-7-5"></span>**6.3 Manuelle Datenerfassung (Manuelle Speicherung)**

a. Die Speicherrate ist 0 Sekunden

Drücken Sie "REC" einmal, das Display zeigt "REC" an, dann drücken Sie die "Logger" Taste, das "REC" Zeichen blinkt einmal und der Beep-Ton ertönt einmal, zur gleichen Zeit werden der gemessene Wert und die Positionsnummer gespeichert.

#### **Anmerkung: Für die 4 Kanal Messung zeigt das Display unten rechts die Positionsnummer und die T4 Messung abwechselnd an.**

Während der manuellen Speicherung, nutzen Sie die ▲ und ▼ Tasten, um die Speicherplätze zu bestimmen.

b. Beenden der Datenaufnahme

Drücken Sie "REC" 2 Sekunden lang, "REC" erlöscht im Display und Sie verlassen die Funktion.

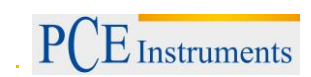

#### <span id="page-8-0"></span>**6.4 Zeitinformation**

Wenn Sie während einer normalen Messung die "Time check" Taste drücken, zeigt das untere Display die Zeitinformation Jahr/Monat, Datum/Stunde, Minute/Sekunde an.

#### <span id="page-8-1"></span>**6.5 Kontrolle der Speicherrate**

Wenn Sie während einer normalen Messung die "Sampling" Taste drücken, zeigt das untere Display die Speicherrate in Sekunden an.

#### <span id="page-8-2"></span>**6.6 Datenstruktur SD Karte**

1) Wenn Sie die SD Karte das erste Mal benutzen erzeugt er folgendes:

#### **TMA01**

- 2) Wenn Sie den Datenlogger das erste Mal unter der Route TMA01\ ausführen, erzeugt er einen neuen Dateinamen TMA01001.XLS. Die Daten werden nach erneuertem Nutzen des Gerätes in TMA01001.XLS gespeichert bis die Datenspaltung von 30000 erreicht wird, dann erzeugt er eine neue Datei, z.B. TMA01002.XLS.
- 3) Hat der Ordner TMA01\ mehr als 99 Dateien, erstellen Sie einen neuen, wie TMA02\...
- 4) Die Dateienstruktur: TMA01\

 TMA01001.XLS TMA01002.XLS ………………… TMA01099.XLS TMA02\ TMA020001.XLS TMA02002.XLS …………………. TMA02099.XLS TMAXX\ …………………… ………………….

#### **Anmerkung: XX: Maximaler Wert ist 10.**

#### <span id="page-8-3"></span>**7 Speichern der Daten von der SD Karte auf dem Computer (Excel Software)**

- 1) Nach Beendigung der Speicherung, nehmen Sie die SD Karte aus der Buchse.
- 2) Stecken Sie die SD Karte in den Computer oder in einen Kartenleser am Computer.
- 3) Schalten Sie den Computer ein und starten die Excel Software. Laden Sie die gespeicherten Dateien (z.B. die Datei TMA01001.XLS, TMA01002.XLS) von der SD Karte auf den Computer. Die gespeicherten Daten werden in der Excel Software angezeigt. Sie können diese Excel Daten für weitere Daten- oder Grafenanalysen nutzen.

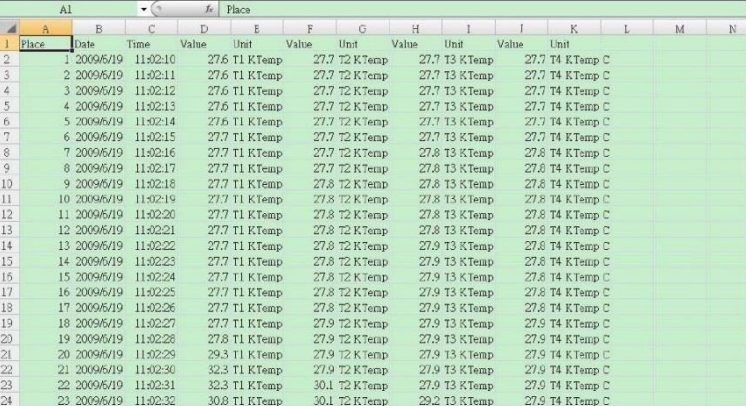

## BETRIEBSANLEITUNG

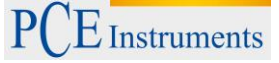

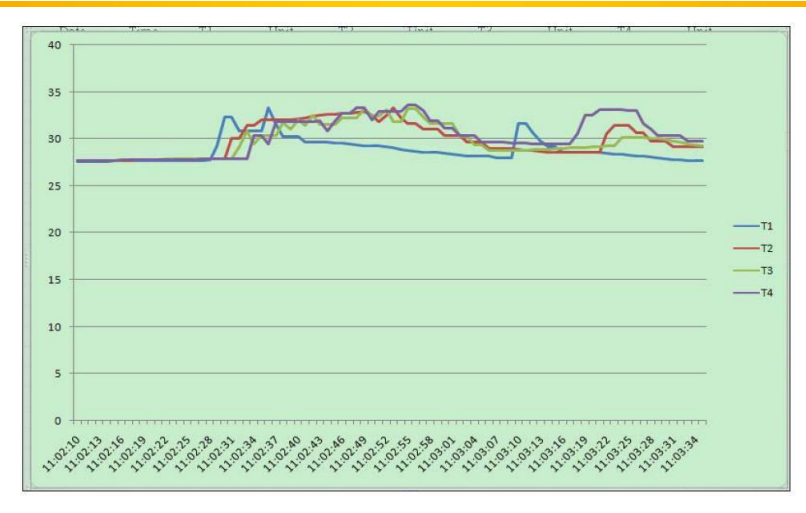

## <span id="page-9-0"></span>**8 Erweiterte Einstellungen**

Wenn Sie keine Speicherung durchführen, drücken Sie etwas länger die "SET" Taste. So gelan- gen Sie in den erweiterten Einstell Modus. Drücken Sie "Next" und die sieben Hauptfunktionen werden nacheinander angezeigt. Das untere Display zeigt an:

dAtE Uhrzeit setzen (Jahr/Monat/Datum, Stunde/Minute/Sekunde)

- dEC SD Karte Dezimalstruktur setzen<br>PoFF Auto Power OFF
- Auto Power OFF
- bEEP Beeper Ton an- und ausschalten
- t-CF Temperatureinheit auswählen (°C oder °F)
- SP-t Speicherrate einstellen (Stunde/Minute/Sekunde) Sd F SD Karten Speicherformat

#### Anmerkung: Drücken Sie während der Einstellung die "ESC" Taste und Sie verlassen die **Funktion**

#### <span id="page-9-1"></span>**8.1 Uhrzeit einstellen (Jahr/Monat/Datum, Stunde/Minute/Sekunde)**

Wenn das Display "dAtE" anzeigt

- 1) Drücken Sie "Enter", benutzen Sie die Tasten ▲ oder ▼ um den Wert einzustellen (Einstellung beginnt mit dem Jahr). Nachdem Sie den gewünschten Wert eingestellt haben, drücken Sie "Enter" und Sie gelangen in die nächste Einstellung Monat dann Tag, Stunde, Minute und Sekunde. Einstellungen erfolgen wie bei der Einstellung der Jahreszahl.
- 2) Nachdem Sie alle Werte eingestellt haben, springt der Bildschirm zu der SD Karten Dezimal Einstellung.

#### **Bemerkung: Nach der Zeit / Datum Einstellung läuft diese, auch nach Ausschalten des Gerätes weiter.**

#### <span id="page-9-2"></span>**8.2 Dezimalzeichen der SD-Karte einstellen**

Als Dezimalzeichen der nummerischen Datenstruktur der SD Karte ist in der Regel ".", z.B. "20.6", "1000.53". Aber in einigen Länder wird ", " als Zeichen benutzt, z.B. "20,6", "1000,53". In jeder Situation sollten Sie den Dezimalcharakter zuerst eistellen.

Wenn das untere Display "dEC" anzeigt

1) Nutzen Sie die Tasten ▲ oder ▼ um den oberen Wert "bASI" oder "Euro" einzustellen.

#### **bASI – nutzen Sie "." als Dezimalzeichen Euro – nutzen Sie "," als Dezimalzeichen**

2) Nachdem Sie "bASI" oder "Euro" ausgesucht haben, drücken Sie "Enter" um die Standardeinstellung zu speichern.

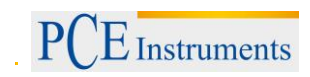

#### <span id="page-10-0"></span>**8.3 Auto Power Off**

Wenn das untere Display "PoFF" anzeigt

1) Drücken Sie ▲ oder ▼ um den "yES" oder "no" auszusuchen.

#### **yES – Auto Power Off Funktion ist aktiviert. No – Auto Power Off Funktion ist deaktiviert.**

2) Nachdem Sie "yES" oder "no" ausgesucht haben, drücken Sie "Enter" um die Standardeinstellung zu speichern.

#### <span id="page-10-1"></span>**8.4 Piepton ein-/ausschalten**

Wenn das untere Display "bEEP" anzeigt

1) Drücken Sie ▲ oder ▼ um den "yES" oder "no" auszusuchen.

#### **yES – Geräte Beep Ton ist aktiviert. No – Geräte Beep Ton ist deaktiviert.**

2) Nachdem Sie "yES" oder "no" ausgesucht haben, drücken Sie "Enter" um die Standardeinstellung zu speichern.

#### <span id="page-10-2"></span>**8.5 Temperatureinheit °C oder °F auswählen**

Wenn das untere Display "t-CF" anzeigt

1) Drücken Sie ▲ oder ▼ um den "C" oder "F" auszusuchen.

#### **C – Temperatureinheit ist °C**

#### **F – Temperatureinheit ist °F**

2) Nachdem Sie "C" oder "F" ausgesucht haben, drücken Sie "Enter" um die Standardeinstellung zu speichern.

#### <span id="page-10-3"></span>**8.6 Die Speicherrate einstellen**

Wenn das untere Display "SP-t" anzeigt

1) Drücken Sie ▲ oder ▼ um den Wert einzustellen (0, 1, 2, 5, 10, 30, 60, 120, 300, 600, 1800, 3600 Sekunden).

#### **Anmerkung: Wenn Sie die Speicherrate von 0 Sekunden aussuchen, können Sie manuelle Datenspeicherung durchführen.**

2) Nachdem Sie den Wert ausgesucht haben, drücken Sie "Enter" um die Standardeinstellung zu speichern.

#### <span id="page-10-4"></span>**8.7 SD-Speicherkartenformat**

Wenn das untere Display "Sd F" anzeigt

1) Drücken Sie ▲ oder ▼ um den "yES" oder "no" auszusuchen.

#### **yES – beabsichtigen die SD Speicherkarte zu formatieren no – die Speicherkartenformatierung nicht durchführen**

2) Wenn Sie "yES" ausgesucht haben, drücken Sie einmal die "Enter" Taste, das Display zeigt Ihnen "yES ENT" an. Wenn Sie sich sicher sind, dass Sie die SD Speicherkarte formatieren möchten, drücken Sie "Enter" einmal. Die SD Karte wird gelöscht und somit alle auf der SD Karte existierenden Daten.

## <span id="page-11-0"></span>**9 Stromversorgung vom DC Adapter**

Das Gerät kann sich ebenfalls vom DC 9V Adapter (optional) versorgen. Fügen Sie den Stecker von dem Poweradapter in die "DC 9V Power Adapter Steckbuchse". Das Gerät ist permanent eingeschaltet, wenn Sie den Adapter benutzen.

#### <span id="page-11-1"></span>**10 Batterietausch**

- 1) Wenn Sie in der linken Ecke des Displays das Zeichen sehen, ist es notwendig die Batterie zu wechseln. Es können aber noch einige Stunden Messungen gemacht werden, bevor das Gerät ungenau wird.
- 2) Lösen Sie die Schrauben am Batteriefach und entfernen Sie den Batteriefachdeckel von dem Instrument. Dann wechseln Sie die Batterien.
- 3) Tauschen Sie mit DC 1.5V Batterien (6 Stück) und setzen Sie den Deckel wieder auf.
- 4) Gehen Sie sicher, dass der Deckel nach dem Wechsel fest am Gerät ist.

## <span id="page-11-2"></span>**11 RS-232 Schnittstelle**

Das Instrument hat eine serielle RS232 Schnittstelle mit einem 3.5 mm Ausgang. Der Datenausgang erfolgt über einen 16 Digitstrom welches für Ihre speziellen Anwendungen genutzt werden kann. Eine RS232 Führung mit der folgenden Verbindung ist erforderlich um das Instrument mit einem seriellen PC Ausgang zu verbinden.

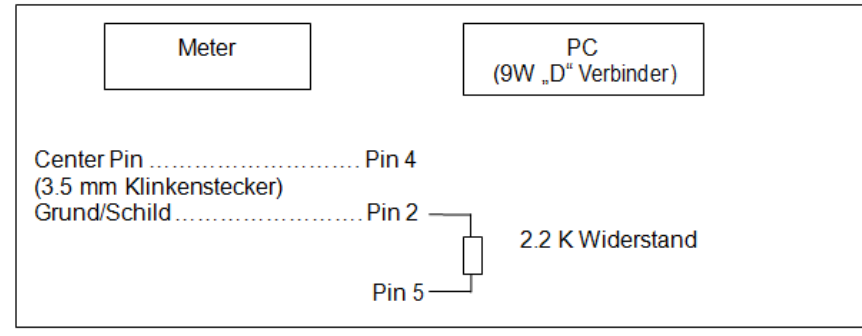

Die 16 Digitströme werden wie folgt angezeigt: D15 D14 D13 D12 D11 D10 D9 D8 D7 D6 D5 D4 D3 D2 D1 D0

#### Jeder Digit weist auf den folgenden Status hin:

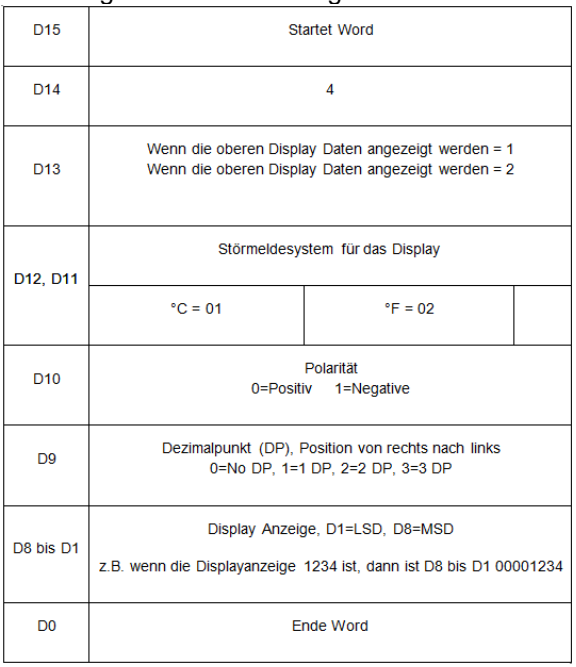

#### **RS232 Format: 9600, N, 8, 1**

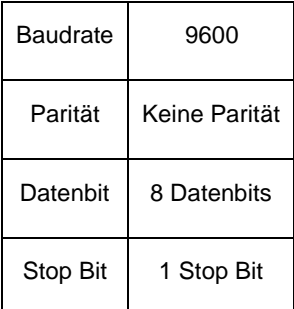

## <span id="page-12-0"></span>**12 Offset Anpassung**

#### <span id="page-12-1"></span>**12.1 Typ K/J/T/E/R/S Offset Anpassung**

1) Setzen Sie die K-Typ Funktion (oder Typen J/E/R/T/S)

2) Fügen Sie den Fühler in die T1 Einsteckbuchse

3) Drücken Sie die "Offset" Taste 2 Sekunden und lassen sie dann los. Das Display zeigt an:

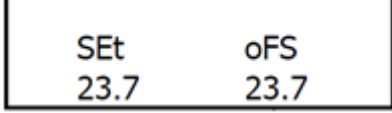

Nutzen Sie die Taste ▲ oder ▼ um den gewünschten Wert oben auf dem Display einzustellen. \* Drücken Sie die "Enter" Taste, der Wert wird gespeichert, der normale Bildschirm wird angezeigt und die Offset Anpassung wird beendet.

Die obige Offset Anpassung für K/J/T/E/R/S ist gleichzeitig für T1, T2, T3, T4 gültig.

#### <span id="page-12-2"></span>**12.2 Pt 100 Ohm Offset Anpassung**

1) Stellen Sie die Funktion für Pt 100 Ohm ein.

2) Fügen Sie den Pt 100 Ohm Fühler in die PT1 (PT2) Steckbuchse.

3) Drücken Sie die "Offset" Taste 2 Sekunden und lassen sie dann los. Das Display zeigt an:

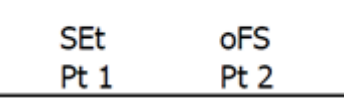

4) Wenn Sie beabsichtigen die Offset Anpassung für Pt1 zu machen, sollten Sie den Fühler in die PT1 Buchse stecken. Drücken Sie die "L" Taste, das Display zeigt folgendes Beispiel. Wenn Sie Beabsichtigen, die Offset Anpassung für Pt2 zu machen, sollten Sie den Fühler in die PT2 Buchse stecken. Drücken Sie die "R" Taste, das Display zeigt folgendes Beispiel.

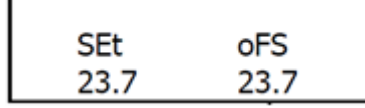

- Nutzen Sie die Taste ▲ oder ▼ um den gewünschten Wert oben auf dem Dis- play einzustellen.
- \* Drücken Sie die "Enter" Taste, der Wert wird gespeichert, der normale Bildschirm wird angezeigt und die Offset Anpassung wird beendet.
- Die obige Offset Anpassung für Pt 100 Ohm ist individuell für T1, T2, T3, T4 gültig.

## **Anschluss der Pt 100 Temperaturfühlers ans PCE-T 390**

Anschlussstecker: 3,5 mm Stereo Klinkenstecker

#### Anschlussplan:

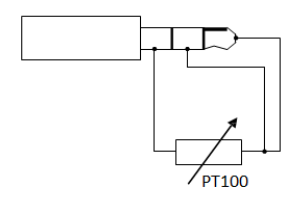

## <span id="page-13-0"></span>**13 Entsorgung**

#### HINWEIS nach der Batterieverordnung (BattV)

Batterien dürfen nicht in den Hausmüll gegeben werden: Der Endverbraucher ist zur Rückgabe gesetzlich verpflichtet. Gebrauchte Batterien können unter anderem bei eingerichteten Rücknahmestellen oder bei der PCE Deutschland GmbH zurückgegeben werden.

#### Annahmestelle nach BattV:

PCE Deutschland GmbH Im Langel 4 59872 Meschede

Zur Umsetzung der ElektroG (Rücknahme und Entsorgung von Elektro- und Elektronikaltgeräten) nehmen wir unsere Geräte zurück. Sie werden entweder bei uns wiederverwertet oder über ein Recyclingunternehmen nach gesetzlicher Vorgabe entsorgt.

## <span id="page-13-1"></span>**14 Kontakt**

Bei Fragen zu unserem Produktsortiment oder dem Messgerät kontaktieren Sie bitte die PCE Deutschland GmbH.

#### **Postalisch**:

PCE Deutschland GmbH Im Langel 4 59872 Meschede

#### **Telefonisch**:

Support: 02903 976 99 8901 Verkauf: 02903 976 99 8903

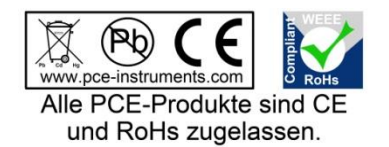

WEEE-Reg.-Nr.DE69278128